# **SCT-100-Vicon-Pelco Vicon RS-422 to Pelco RS-422 Code Translator Ver. 2.1**

The code translator converts Vicon camera control code to Pelco code for a single P/T/Z. Only camera control code for the address matching the Address Selector switches is converted.

Input Vicon baud rate can be 4800 or 9600. The Pelco output can be D code or P code. D code is sent as 2400 baud with no parity. P code can be sent as 4800 or 9600 baud with no parity or even parity.

A test mode sends a continuous square movement pattern to the P/T/Z so the wiring and addressing between the translator and the P/T/Z can be checked without a Vicon controller. The input receiver is disabled during test mode.

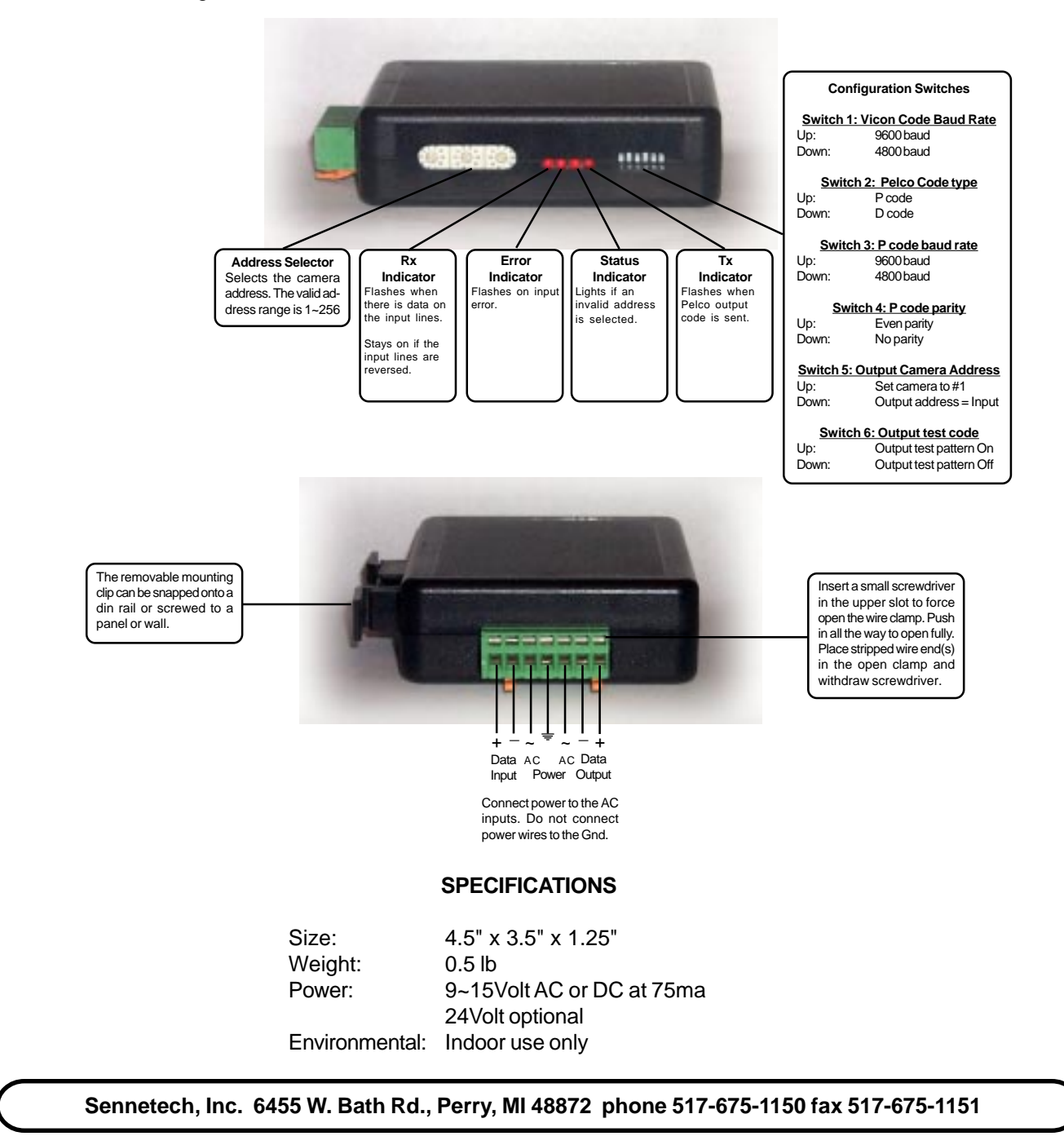

## **NOTES**

## **Switch Settings**

Any changes in switch settings are effective immediately, they are not read only on power up.

## **Pelco Settings**

For D code, the output is 2400 baud with no parity. For P code, the output is determined by switches 3 & 4.

### **Addressing**

Only camera control code for the camera number set by the Address Switches is converted.

If switch 5 is ON, the output code is always addressed to camera #1. Otherwise, the output code address is determined by the Address Switches.

### **Indicators**

The **Rx** LED will flash when there is data on the input. If the wires are reversed, it will stay on.

The **Error** LED will flash if the input code is not recognized as valid Vicon code.

The **Status** LED will light if the address switches are not set to a valid address (1~256).

The **Tx** LED flashes once for each Pelco packet sent.

### **OPERATION**

### **PTZ**

The code translator converts Vicon pan, tilt, zoom, focus and iris code directly into Pelco code

#### **Auxiliary Functions**

Vicon Aux keys 1~6 toggle between Pelco Aux On and Pelco Aux Off.

### **Presets**

Vicon presets from 1~99 are converted to Pelco presets, (with a few exceptions to allow programming and playback of patterns.

To record a pattern, position the camera at the starting point. Send Pgm preset 71~73, move the camera through the desired pattern, then send Pgm pset 70 to define the end of the pattern.

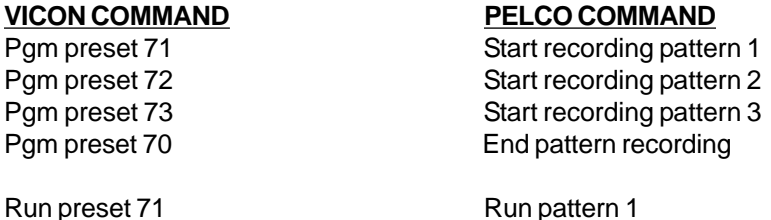

Run preset 72 Run pattern 2 Run preset 73 Run pattern 3

Presets from 90 to 99 are used for Pelco Dome functions.

Pgm preset 90 Set manual scan left limit Pgm preset 91 Set manual scan right limit Pgm preset 92 Set auto scan left limit Pgm preset 93 Set auto scan right limit Run preset 97 Start random scan Run preset 98 Start frame scan Run preset 99 or A/P key Start auto scan

Pgm preset 95 Start Dome programming menu